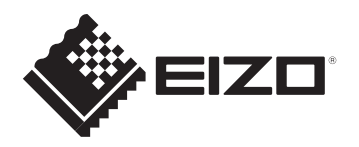

## **User's manual - Setup Guide Benutzerhandbuch - Installationsanleitung Manuel d'utilisation - Guide d'installation Руководство пользователя - Руководство по установке** 用户手册 - 设定指南 使用者操作手冊 - 設定指南

# ColorEdge CG319X

**Color Management LCD Monitor**

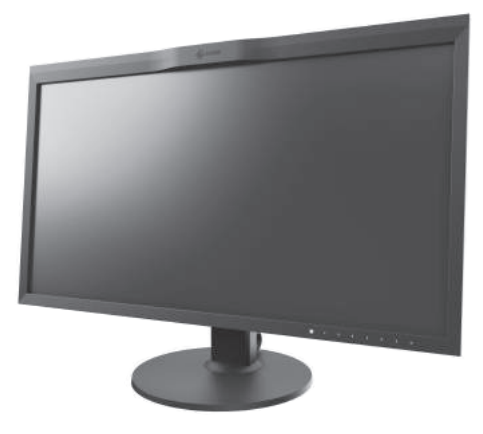

#### **Important**

Please read PRECAUTIONS, this Setup Guide and the User's Manual carefully to familiarize yourself with safe and effective usage. Please retain this guide for future reference. Download the latest User's Manual from our website.

#### **Wichtig**

Lesen Sie die VORSICHTSMASSNAHMEN, diese Installationsanleitung und das Benutzerhandbuch aufmerksam durch, um sich mit der sicheren und effizienten Bedienung vertraut zu machen. Bewahren Sie diese Anleitung zum späteren Nachschlagen auf. Laden Sie sich das aktuelle Benutzerhandbuch von unserer Website herunter.

#### **Important**

Veuillez lire attentivement les PRECAUTIONS, ce Guide d'installation ainsi que le Manuel d'utilisation, afin de vous familiariser avec ce produit et de l'utiliser efficacement et en toute sécurité. Veuillez conserver ce guide pour référence ultérieure. Téléchargez le dernier manuel d'utilisation à partir de notre site web.

#### **Важно!**

Внимательно прочитайте МЕРЫ ПРЕДОСТОРОЖНОСТИ, настоящее Руководство по установке и Руководство пользователя и ознакомьтесь с правилами безопасной и эффективной эксплуатации. Загрузите новую версию руководства пользователя с нашего сайта.

#### 重要事项

请仔细阅读用户手册*、*本设定指南和预防措施,掌握如何安全、有效地使用本产品。请保留本指南,以便今后参考。请从本公司网站下载最新版本的用户手册。

#### **重要事項**

請仔細閱PRECAUTIONS ( 預防措施)、本設定指南和使用者操作手冊, 熟悉如何安全、有效地使用本產品。請保留本指南以供日後參考用。請從本公司網站下載 最新版本的使用者操作手冊。

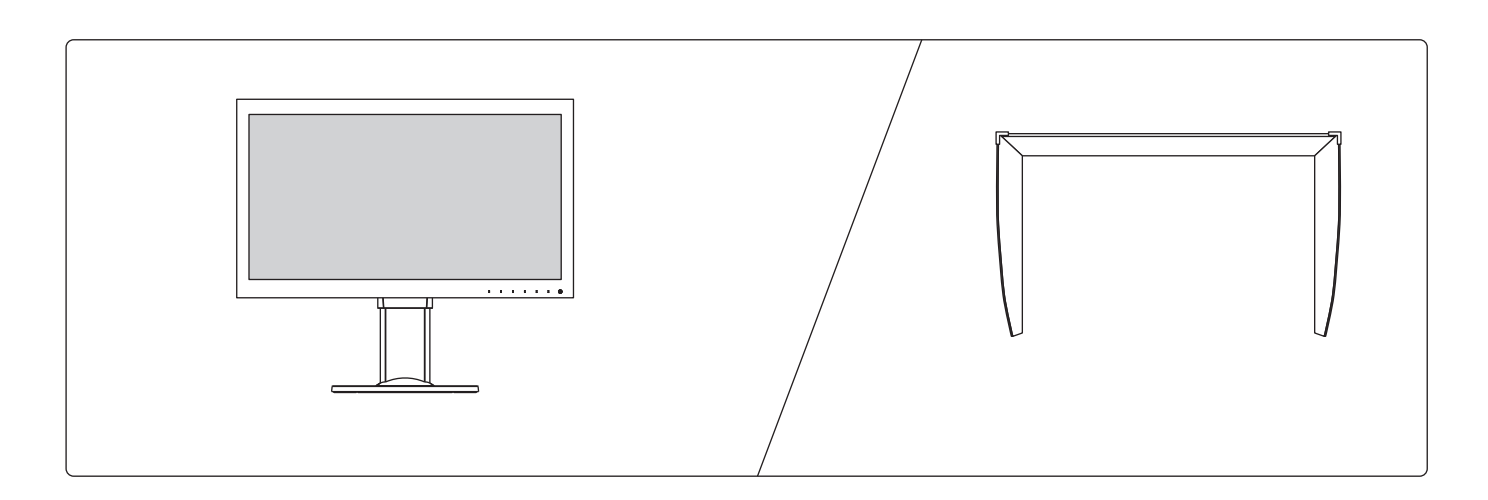

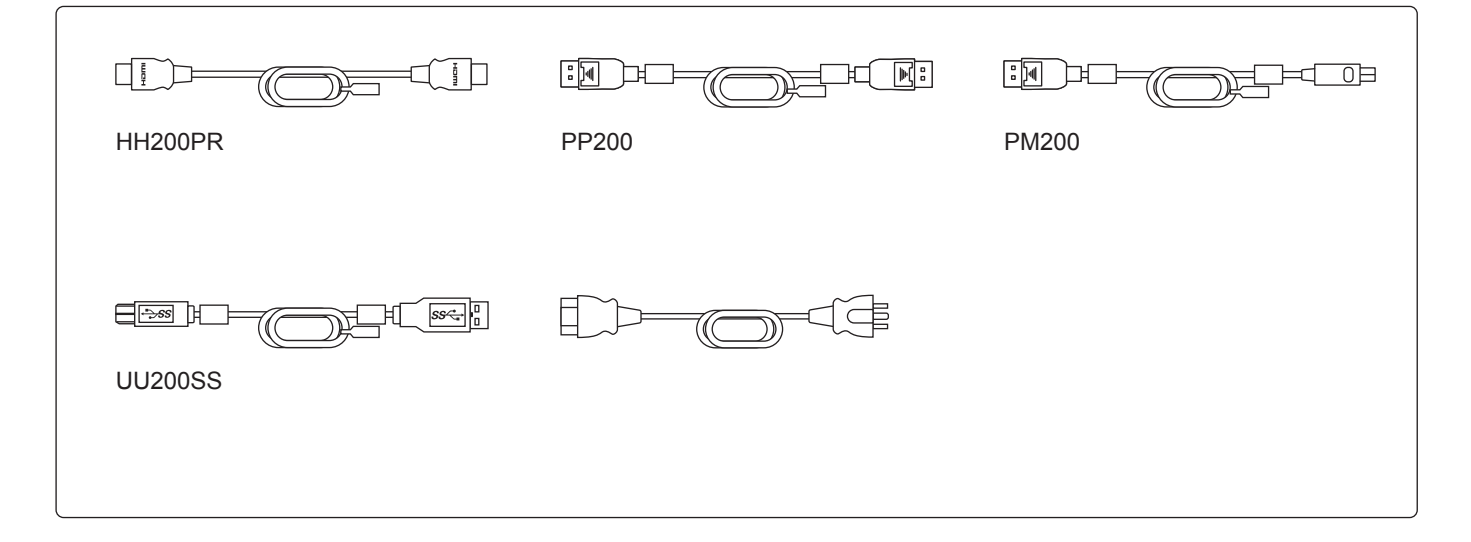

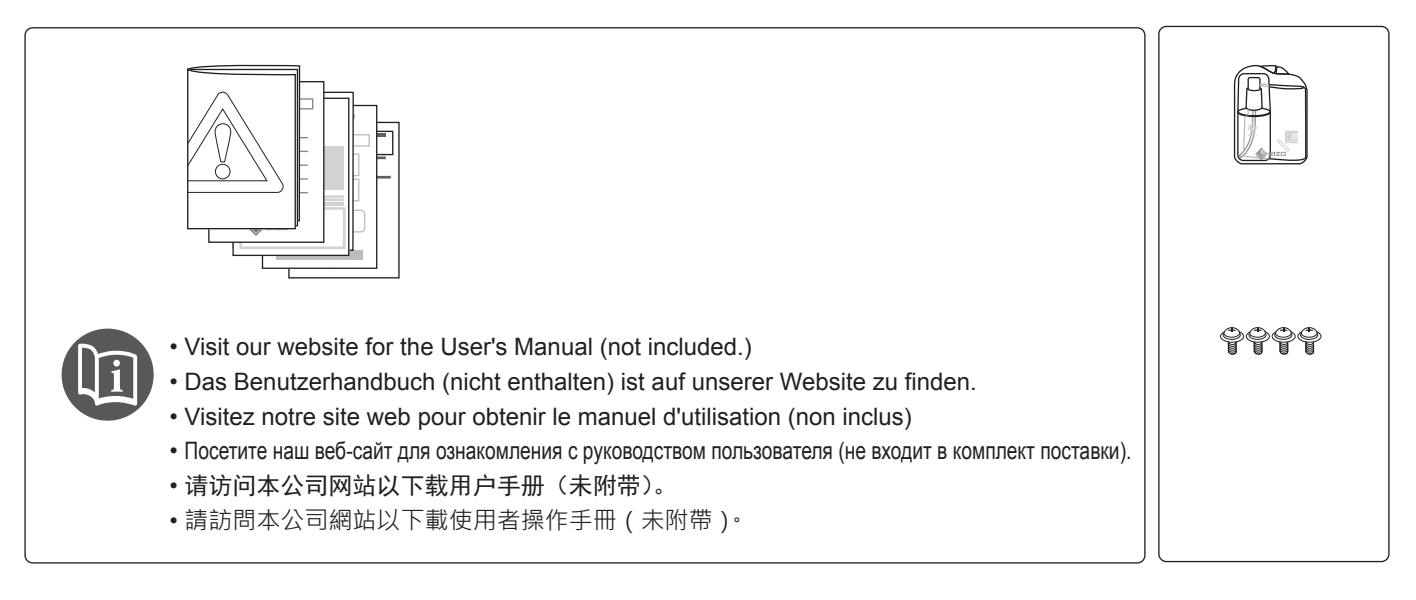

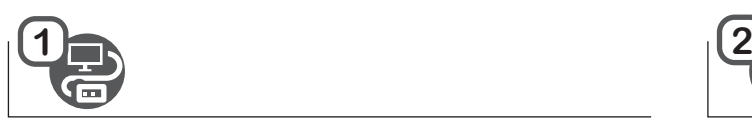

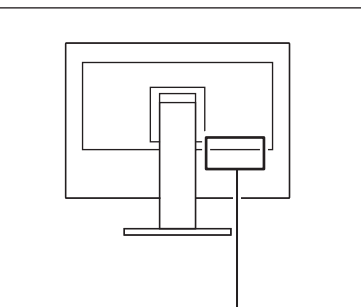

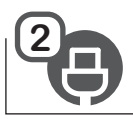

Required for ColorNavigator 6 or ColorNavigator NX and USB hub function.

Notwendig für ColorNavigator 6 oder ColorNavigator NX und die USB-Hub-Funktion.

Requis pour une utilisation avec ColorNavigator 6 ou ColoNavigator NX et la fonction concentrateur USB. Требуется для ColorNavigator 6 или ColorNavigator NX и функции концентратора USB.

需要 ColorNavigator 6/ColorNavigator NX 和 USB 集线器功能。 需要 ColorNavigator 6/ColorNavigator NX 與 USB 集線器功能。

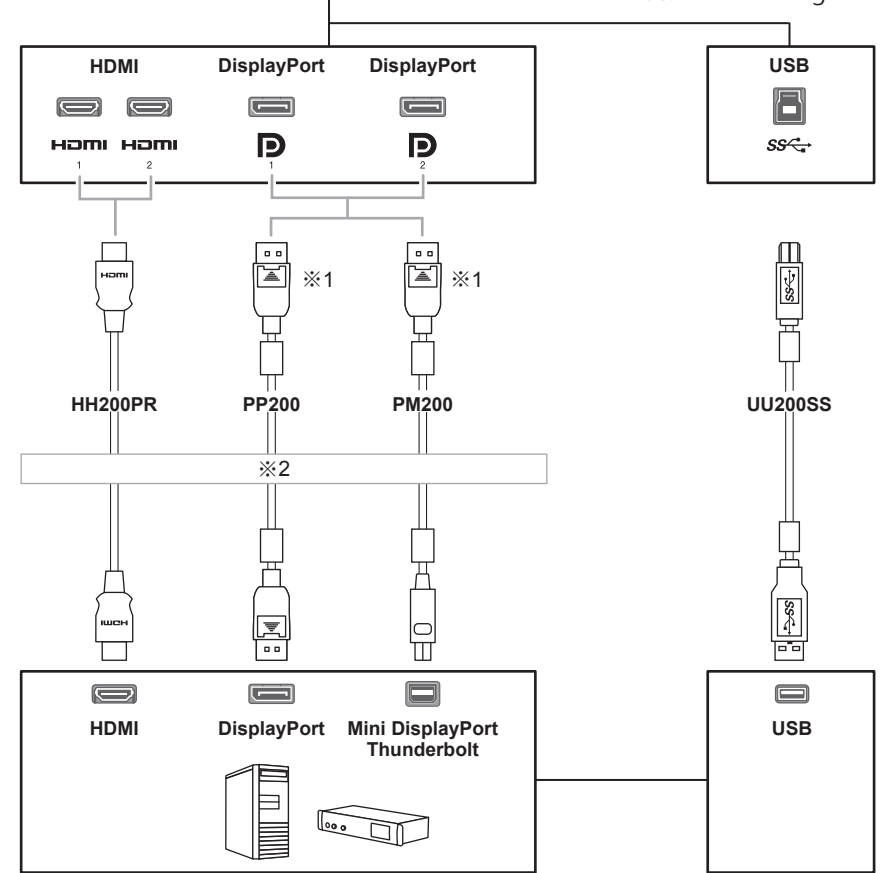

※2 • Use one of these connectors.

- Verwenden Sie einen dieser Anschlüsse.
- Utilisez l'un de ces connecteurs.
- Используйте один из этих разъемов.
- 使用其中某个连接器。
- 使用下列其中一種接頭。

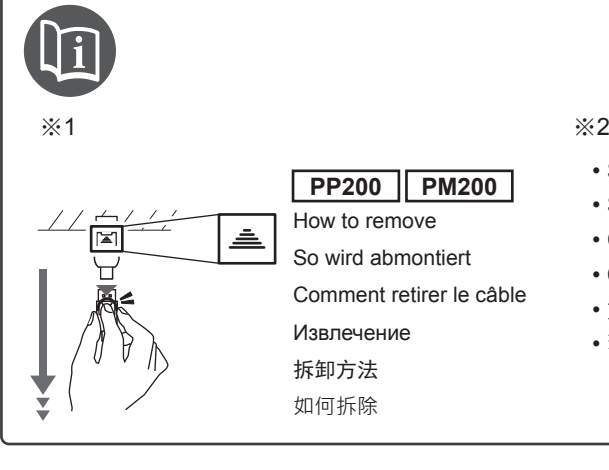

- See the User's Manual for multiple connections.
- Siehe Benutzerhandbuch für mehrere Anschlüsse.
- Consultez le manuel d'utilisation pour des connexions multiples.
- Смотрите руководство пользователя для нескольких подключений.
- 如要进行多个连接,请参照用户手册。
- 若要進行多個連接,請參照使用者操作手冊。

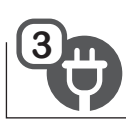

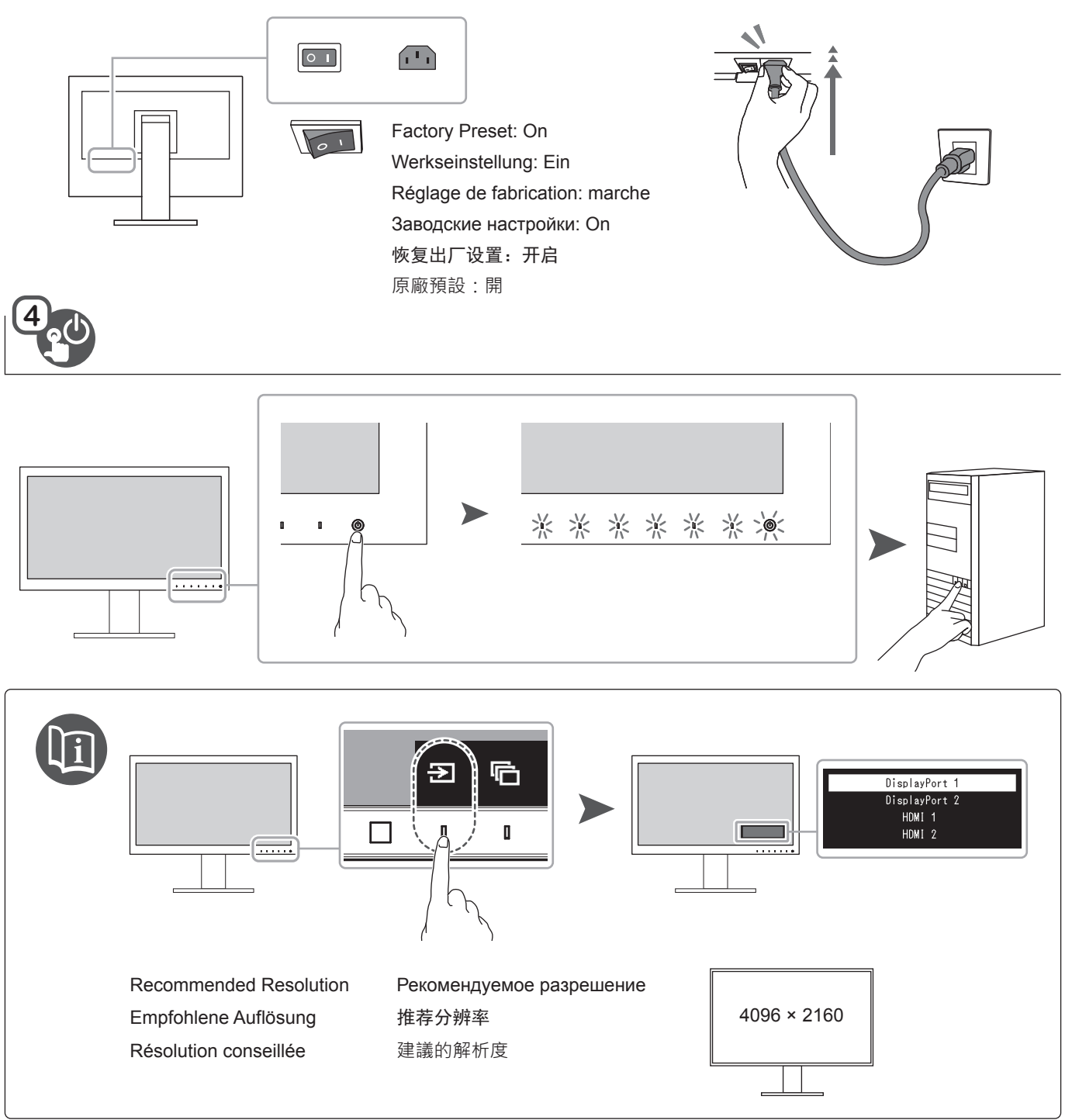

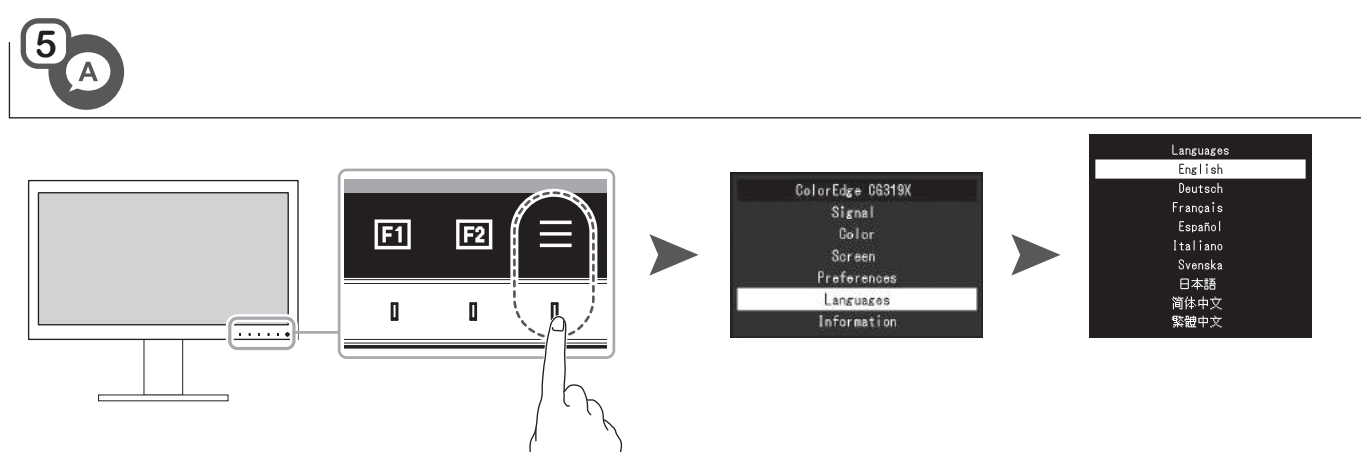

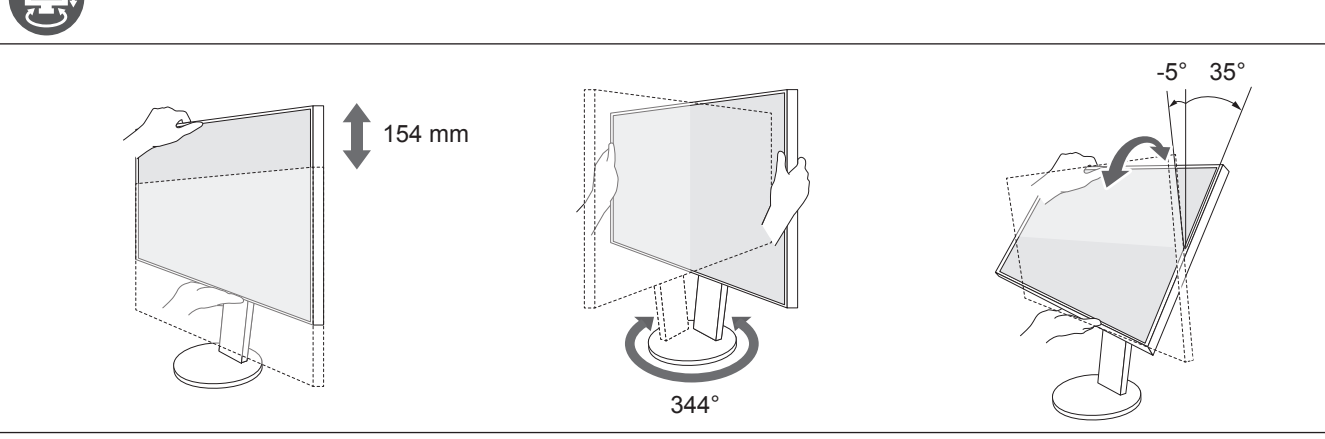

**6**

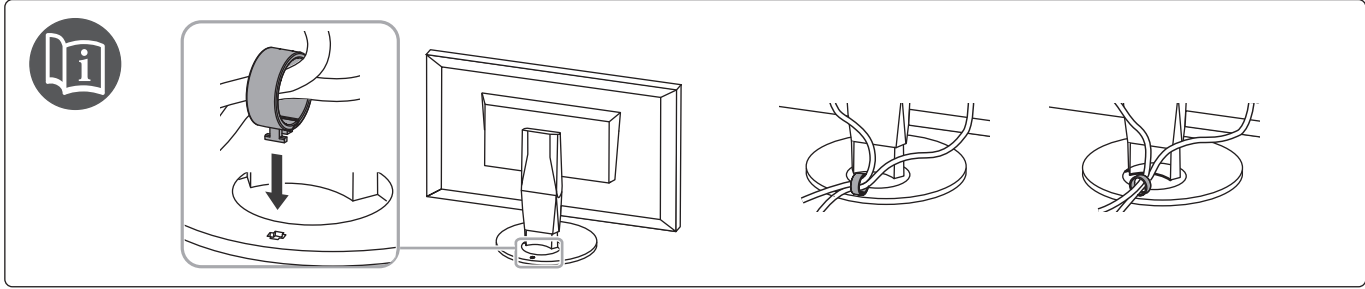

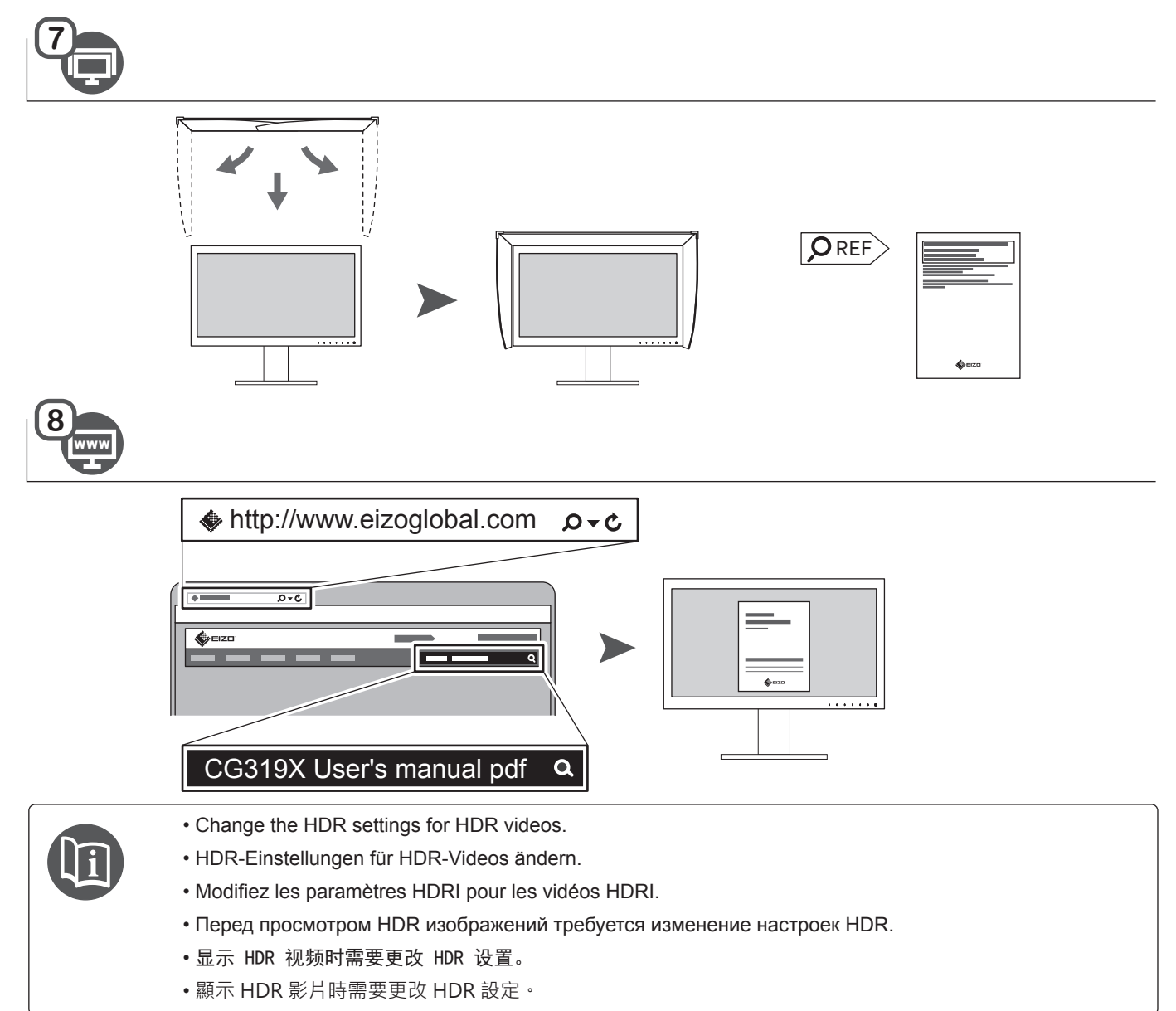

### **Monitor Calibration / Monitor-Kalibrierung / Calibrage du moniteur / Калибровка монитора /** 显示器校准 **/ 螢幕校準**

#### **ColorNavigator 6 / ColorNavigator NX**

#### **ColorNavigator 6**

For creative tasks such as photography and printing, use ColorNavigator 6.

Verwenden Sie ColorNavigator 6 für kreative Tätigkeiten wie Fotografie und Druck.

Pour des tâches créatives telles que la photographie ou l'impression, utilisez ColorNavigator 6.

Для творческих задач, таких как фотография и печать, используйте ColorNavigator 6.

在进行摄影、印刷等创造性的工作时,请使用 ColorNavigator 6。

在進行攝影、列印等創造性的作業時,請使用 ColorNavigator 6。

REF **http://www.eizo.co.jp/products/ce/cn/**

#### **ColorNavigator NX**

For post-production on PCs without monitor calibration software, use ColorNavigator NX.

Verwenden Sie ColorNavigator NX für Nachbearbeitung auf PCs ohne Monitor-Kalibrierungssoftware.

Pour la postproduction sur PC sans utiliser de logiciel de calibrage du moniteur, utilisez ColorNavigation NX.

Для постпроизводства на компьютерах без программного обеспечения для калибровки монитора используйте ColorNavigator NX.

在未安装显示器校准软件的电脑上进行后期制作时,请使用 ColorNavigator NX。

在未安裝螢幕色彩校準軟體的電腦上進行後期製作時,請使用 ColorNavigator NX。

REF **http://www.eizo.co.jp/products/ce/cnnx/**

#### **SelfCalibration**

This product's calibration sensor allows the monitor to self-calibrate.

For normal calibration, set the targets and schedules with ColorNavigator 6 or ColorNavigator NX.

Der Kalibrierungssensor dieses Produkts erlaubt es dem Monitor, sich selbst zu kalibrieren.

Für eine normale Kalibrierung stellen Sie bitte Ziele und Zeitpläne mit ColorNavigator 6 oder ColorNavigator NX ein.

Le capteur de calibrage de ce produit permet au moniteur de se calibrer automatiquement. Pour un calibrage normal, configurer les cibles et calendriers avec ColorNavigator 6 ou ColorNavigator NX.

Калибровочный датчик данного продукта позволяет проводить самокалибровку монитора.

Для стандартной калибровки установите цели и расписание с помощью ColorNavigator 6 или ColorNavigator NX.

本产品的校准传感器支持显示器进行自我校准。

请使用 ColorNavigator 6/ColorNavigator NX 设定校准对象和校准计划以进行普通校准。

本產品的校準感測器支持螢幕進行自校準。

請使用 ColorNavigator 6/ColorNavigator NX 設定校準對象和校準計劃以進行正常校準。

#### **Custom Key / Benutzerdefinierte Taste / Touche personnalisée / Пользовательская клавиша /** 自定义键 **/ 自訂鍵**

Assign frequently used commands to the monitor switches.

Häufig verwendete Befehle können den Monitor-Tasten zugewiesen werden.

Permet d'assigner des commandes fréquemment utilisées aux commutateurs du moniteur.

Присвойте часто используемые команды переключателям монитора.

可将常用的指令分配到显示器的开关上。

可將常用的命令指派給螢幕的開關。

#### Prev. Color Mode / Vorh. Farbmodus / Mode couleur préc. / Предыдущий цветовой режим /

#### 前一种颜色模式 / **前一個色彩模式**

Set a custom key for color mode switching.

Das Umschalten zwischen Farbmodi kann auf eine benutzerdefinierte Taste gelegt werden.

Permet de configurer une touche personnalisée pour changer le mode couleur.

Установите пользовательскую кнопку для переключения цветового режима.

设定一个用于切换颜色模式的自定义键。

。<br>設定一個用於切換色彩模式的自訂鍵。

#### Information / Informationen / Informations / Информация / 信息 / 資料

Shows signal information (e.g. resolution, refresh rate, input range, etc.) Zeigt Signalinformationen an (z. B. Auflösung, Bildwiederholrate, Eingangsbereich usw.) Permet d'afficher les informations du signal (par ex. résolution, taux de rafraîchissement, plage d'entrée, etc.) Отображает сигнальную информацию (например, разрешение, частоту обновления, входной диапазон и т.д.) 显示信号信息(分辨率、刷新频率、输入范围等)。 顯示訊號資訊(解析度、更新頻率、輸入範圍等)。

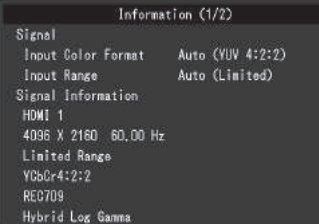

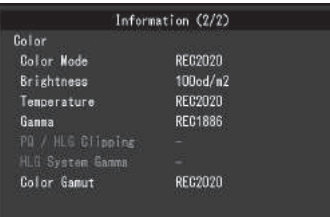

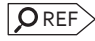

User's manual Benutzerhandbuch Manuel d'utilisation Руководство пользователя 用户手册 使用者操作手冊

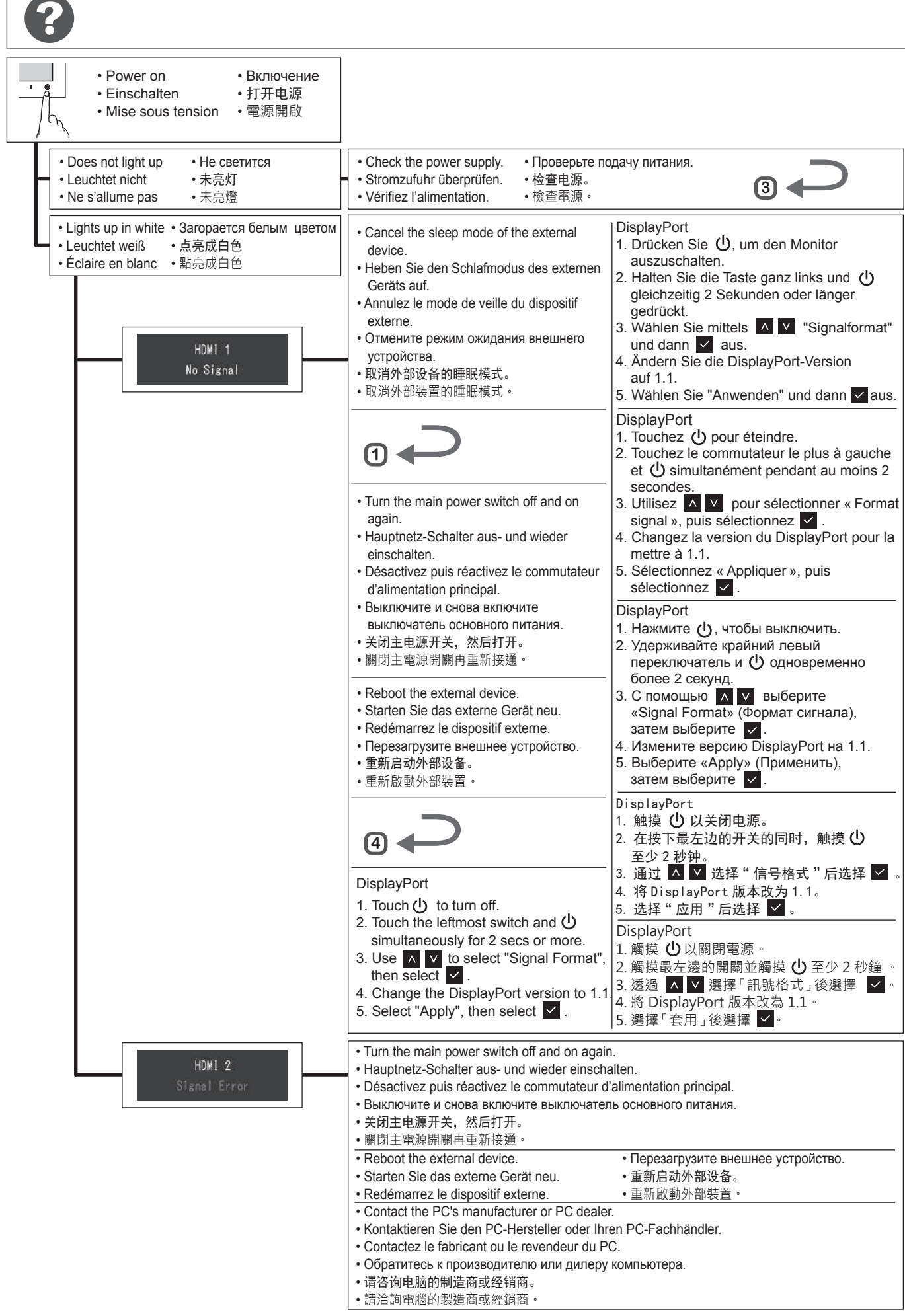

#### Regulatory Compliance Notice

 $\overline{O}$  REF  $>$  User's manual

#### Conformité aux normes

Ce produit est conforme aux normes et réglementations de la FCC.  $\Box$  **O** REF > **Manuel d'utilisation** 

This product is in compliance with FCC rules and regulations.

#### Einhaltung gesetzlicher Bestimmungen

Hinweise zur Auswahl des richtigen Schwenkarms für Ihren Monitor

Dieser Monitor ist für Bildschirmarbeitsplätze vorgesehen. Wenn nicht der zum Standardzubehör gehörigeSchwenkarm verwendet wird, muss statt dessen ein geeigneter anderer Schwenkarm installiert werden. Bei der Auswahl des Schwenkarms sind die nachstehenden Hinweise zu berücksichtigen:

- Der Standfuß muß den nachfolgenden Anforderungen entsprechen:
- a) Der Standfuß muß eine ausreichende mechanische Stabilität zur Aufnahme des Gewichtes vom Bildschirmgerät und des spezifizierten Zubehörs besitzen. Das Gewicht des Bildschirmgerätes und des Zubehörs sind in der zugehörenden Bedienungsanleitung angegeben.
- b) Die Befestigung des Standfusses muß derart erfolgen, daß die oberste Zeile der Bildschirmanzeige nicht höher als die Augenhöhe eines Benutzers in sitzender Position ist.
- c) Im Fall eines stehenden Benutzers muß die Befestigung des Bildschirmgerätes derart erfolgen, daß die Höhe der Bildschirmmitte über dem Boden zwischen 135 – 150 cm beträgt.
- d) Der Standfuß muß die Möglichkeit zur Neigung des Bildschirmgerätes besitzen (max. vorwärts: 5°, min. nach hinten ≥ 5°).
- e) Der Standfuß muß die Möglichkeit zur Drehung des Bildschirmgerätes besitzen (max. ±180°). Der maximale Kraftaufwand dafür muß weniger als 100 N betragen.
- f) Der Standfuß muß in der Stellung verharren, in die er manuell bewegt wurde.
- g) Der Glanzgrad des Standfusses muß weniger als 20 Glanzeinheiten betragen (seidenmatt).
- h) Der Standfuß mit Bildschirmgerät muß bei einer Neigung von bis zu 10° aus der normalen aufrechten Position kippsicher sein.

#### Hinweis zur Ergonomie:

Dieser Monitor erfüllt die Anforderungen an die Ergonomie nach EK1-ITB2000 mit dem Videosignal, 4096 × 2160, Digital Eingang und mindestens 60,0 Hz Bildwiederholfrequenz, non interlaced. Weiterhin wird aus ergonomischen Gründen empfohlen, die Grundfarbe Blau nicht auf dunklem Untergrund zu verwenden (schlechte Erkennbarkeit, Augenbelastung bei zu geringem Zeichenkontrast.)

"Maschinenlärminformations-Verordnung 3. GPSGV: Der höchste Schalldruckpegel beträgt 70 dB(A) oder weniger gemäss EN ISO 7779"

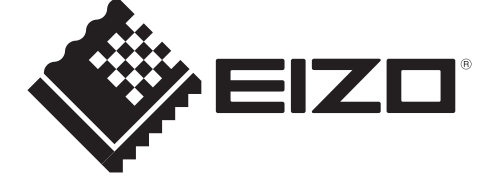

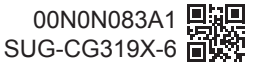